# Validar a Integridade de um Arquivo de Software Baixado

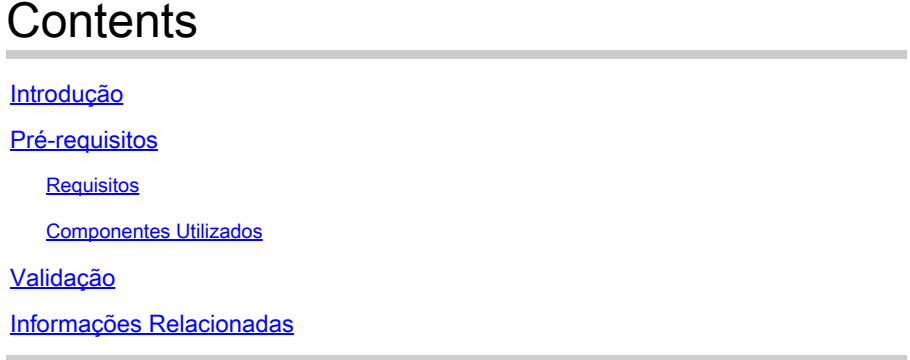

# Introdução

Este documento descreve como verificar a soma de verificação de um arquivo de software baixado da Cisco para um computador e para qualquer switch MDS ou NX-OS.

# Pré-requisitos

### **Requisitos**

Não existem requisitos específicos para este documento.

### Componentes Utilizados

Este documento não se restringe a versões de software e hardware específicas.

As informações neste documento foram criadas a partir de dispositivos em um ambiente de laboratório específico. Todos os dispositivos utilizados neste documento foram iniciados com uma configuração (padrão) inicial. Se a rede estiver ativa, certifique-se de que você entenda o impacto potencial de qualquer comando.

## Validação

Na página [Cisco Software Download](https://software.cisco.com/download/home), coloque o cursor sobre o arquivo que deseja baixar. Isso fornece detalhes de arquivo adicionais, que incluem a soma de verificação MD5 e SHA512, como mostrado na imagem:

### **Download Software**

Downloads Home > Products > Storage Networking > MDS 9000 Multilayer Directors and Fabric Switches > MDS 9100 Series Multilayer Fabric Switches > MDS 9148S 16G Multilayer Fabric Switch > NX-OS Kick Start-8.1(1)

#### MDS 9148S 16G Multilayer Fabric Switch

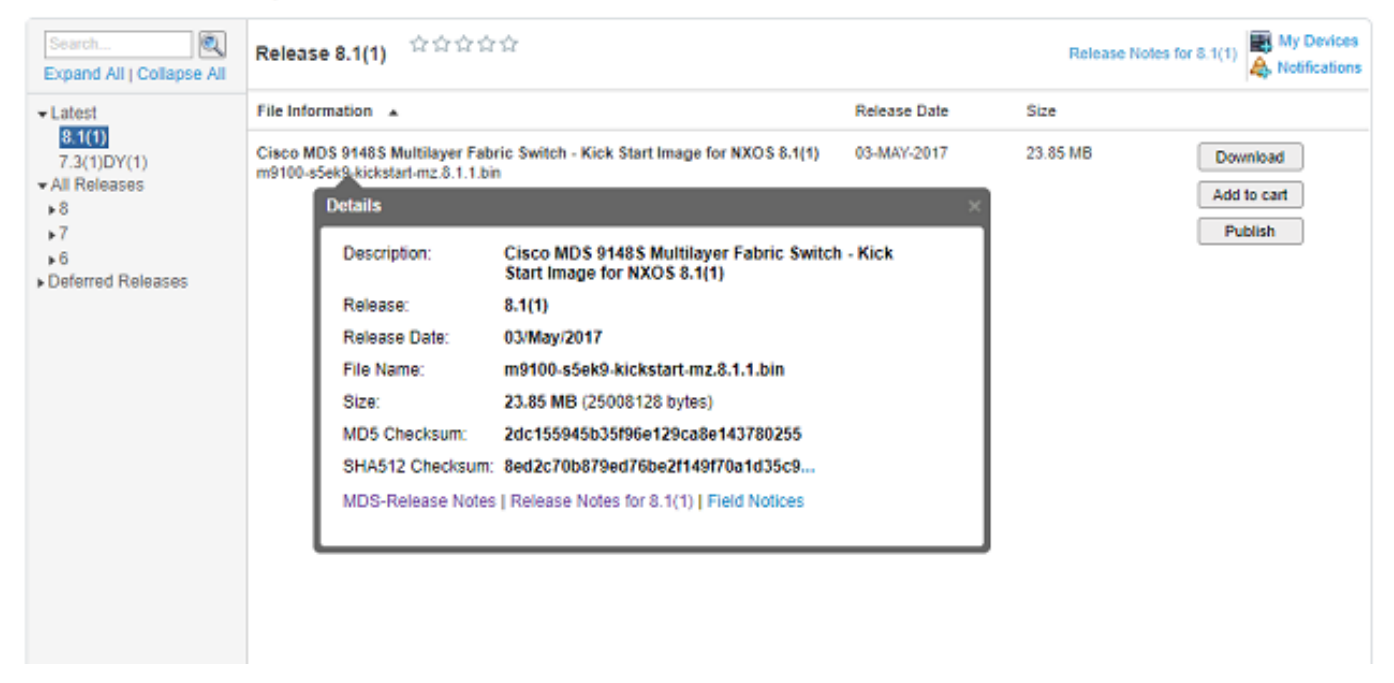

Em um PC Windows, há uma ferramenta incorporada, certutil, que você pode usar com os algoritmos de hash MD5 ou SHA512 (entre outros) para estabelecer a soma de verificação exclusiva de qualquer arquivo.

certutil -hashfile <nome de arquivo> MD5|SHA512

Use o arquivo m9100-s5ek9-kickstart-mz.8.1.1.bin anterior como exemplo:

```
<#root>
c:\Temp>
certutil -hashfile m9100-s5ek9-kickstart-mz.8.1.1.bin MD5
MD5 hash of file m9100-s5ek9-kickstart-mz.8.1.1.bin:
2d c1 55 94 5b 35 f9 6e 12 9c a8 e1 43 78 02 55
CertUtil: -hashfile command completed successfully.
c:\Temp>
certutil -hashfile m9100-s5ek9-kickstart-mz.8.1.1.bin SHA512
SHA512 hash of file m9100-s5ek9-kickstart-mz.8.1.1.bin:
8e d2 c7 0b 87 9e d7 6b e2 f1 49 f7 0a 1d 35 c9 2e 75 75 bc 2f 88 1b 49 73 b6 a4 a8 db 44 98 78 2d 14 5d
CertUtil: -hashfile command completed successfully.
c:\Temp>
```
Em um Mac, você pode usar md5 ou shasum -a 512 <filename> para conseguir isso:

```
<#root>
```

```
$
md5 m9100-s5ek9-kickstart-mz.8.1.1.bin
MD5 (m9100-s5ek9-kickstart-mz.8.1.1.bin) =
2dc155945b35f96e129ca8e143780255
$
shasum -a 512 m9100-s5ek9-kickstart-mz.8.1.1.bin
```

```
8ed2c70b879ed76be2f149f70a1d35c92e7575bc2f881b4973b6a4a8db4498782d145d6da6f4e50871ce9821862a76a726722be3b1fc0ba608129ec73d6ec2ff
 m9100-s5ek9-kickstart-mz.8.1.1.bin
```
Em uma máquina Linux ou Unix, use md5sum ou sha512sum normalmente localizado em /usr/bin, ou seja:

```
<#root>
$
md5sum m9100-s5ek9-kickstart-mz.8.1.1.bin
2dc155945b35f96e129ca8e143780255
 m9100-s5ek9-kickstart-mz.8.1.1.bin
$
sha512sum m9100-s5ek9-kickstart-mz.8.1.1.bin
8ed2c70b879ed76be2f149f70a1d35c92e7575bc2f881b4973b6a4a8db4498782d145d6da6f4e50871ce9821862a76a726722be3b1fc0ba608129ec73d6ec2ff
 m9100-s5ek9-kickstart-mz.8.1.1.bin
```
Depois que o arquivo for transferido para o flash de inicialização do MDS ou do Nexus, você poderá verificar o md5sum ou o sha512sum com:

<#root>

MDSswitch#

```
show file bootflash:m9100-s5ek9-kickstart-mz.8.1.1.bin ?
```

```
<CR> > Redirect it to a file
 >> Redirect it to a file in append mode
 cksum Displays CRC checksum for a file
```
#### **md5sum**

 Displays MD5 checksum for a file sha256sum Displays SHA256 checksum for a file

#### **sha512sum**

 Displays SHA512 checksum for a file | Pipe command output to filter

MDSswitch#

```
show file bootflash:m9100-s5ek9-kickstart-mz.8.1.1.bin md5sum
```
**2dc155945b35f96e129ca8e143780255**

MDSswitch#

```
show file bootflash:m9100-s5ek9-kickstart-mz.8.1.1.bin sha512sum
```
**8ed2c70b879ed76be2f149f70a1d35c92e7575bc2f881b4973b6a4a8db4498782d145d6da6f4e50871ce9821862a76a726722be3b1fc0ba608129ec73d6ec2ff**

A partir do exemplo anterior, você pode ver que o arquivo m9100-s5ek9-kickstart-mz.8.1.1.bin do site Cisco Download Software, o PC Windows, Mac ou Linux e o switch MDS têm os mesmos caracteres md5sum e sha512sum.

Isso confirma a validade do arquivo transferido para o switch.

Observação: algumas versões anteriores do NX-OS não têm a opção sha512sum, mas md5sum deve estar presente em todas as versões.

### Informações Relacionadas

• [Suporte técnico e downloads da Cisco](https://www.cisco.com/c/pt_br/support/index.html?referring_site=bodynav)

### Sobre esta tradução

A Cisco traduziu este documento com a ajuda de tecnologias de tradução automática e humana para oferecer conteúdo de suporte aos seus usuários no seu próprio idioma, independentemente da localização.

Observe que mesmo a melhor tradução automática não será tão precisa quanto as realizadas por um tradutor profissional.

A Cisco Systems, Inc. não se responsabiliza pela precisão destas traduções e recomenda que o documento original em inglês (link fornecido) seja sempre consultado.